# eZ Publish workflows: user-friendly delayed publishing

#### eZ Winter Conference Geneva Day 1 Recap

Published on Jan 21 2010 20:01

What an exciting day!

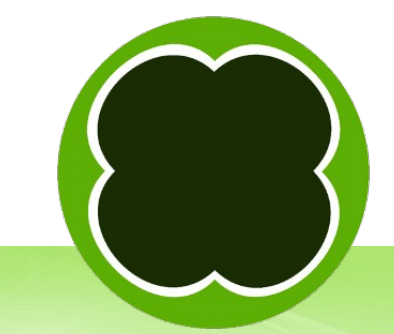

#### About me

- Manager, Developer, Trainer at Mugo Web, eZ Partner in Vancouver, Canada
- About Mugo

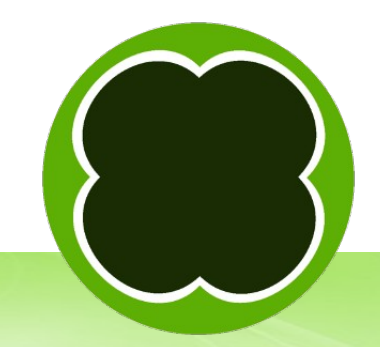

# Wait Until Date

- Available since at least eZ Publish 3.6
- Steps:
	- Date & time attribute in content class(es)
	- Built-in workflow
	- Trigger: content/publish/before
	- Set up cronjobs (cronjob.ini.append.php)
- ◆ Documented at: http://ez.no/doc/ez\_publish/technical\_manual/4\_x/reference/wor kflow events/wait until date

### Problems with Wait Until Date

- Where the heck is my article?
- Can I edit it?
- Can other editors view it?
- Content object life cycle:

Draft – Pending – Rejected – Published – Archived

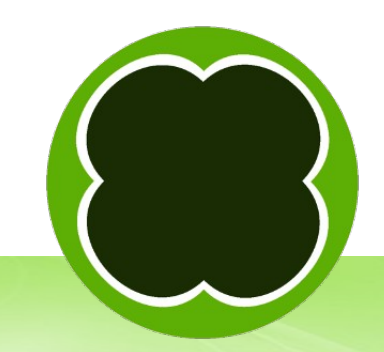

# How to improve delayed publishing

- Publish the object but hide its node(s)
- What it doesn't address but can complement
	- Object states
	- Parallel approve or complex approval solutions
- Drawback?
	- Workarounds?

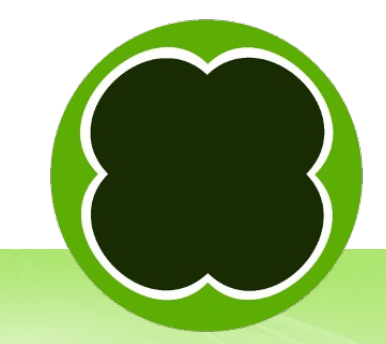

# Use the kernel for inspiration

- Workflow event types (kernel/classes/workflowtypes/event)
- ◆ Built-in template operators (lib/eztemplate/classes; kernel/common)
- Datatypes (kernel/classes/datatypes)

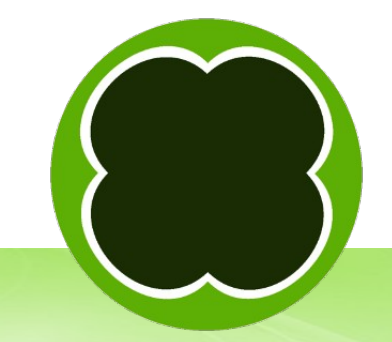

# Wait Until Date: files

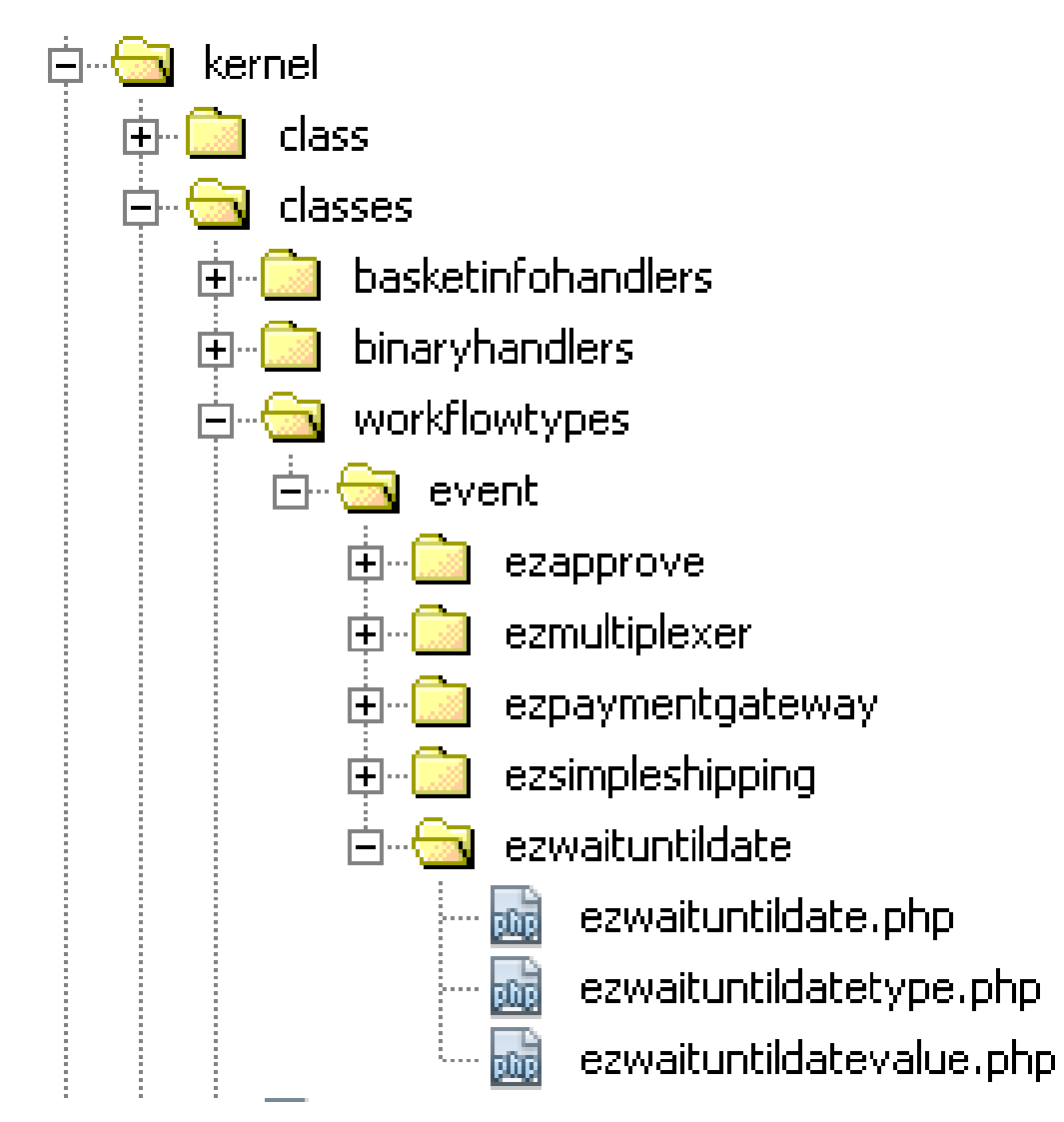

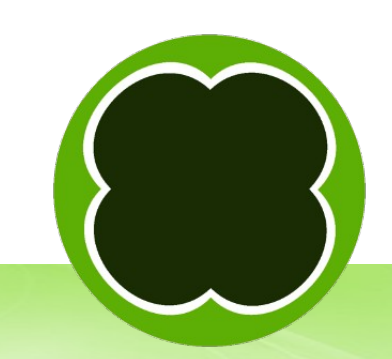

# Hide Until Date: files

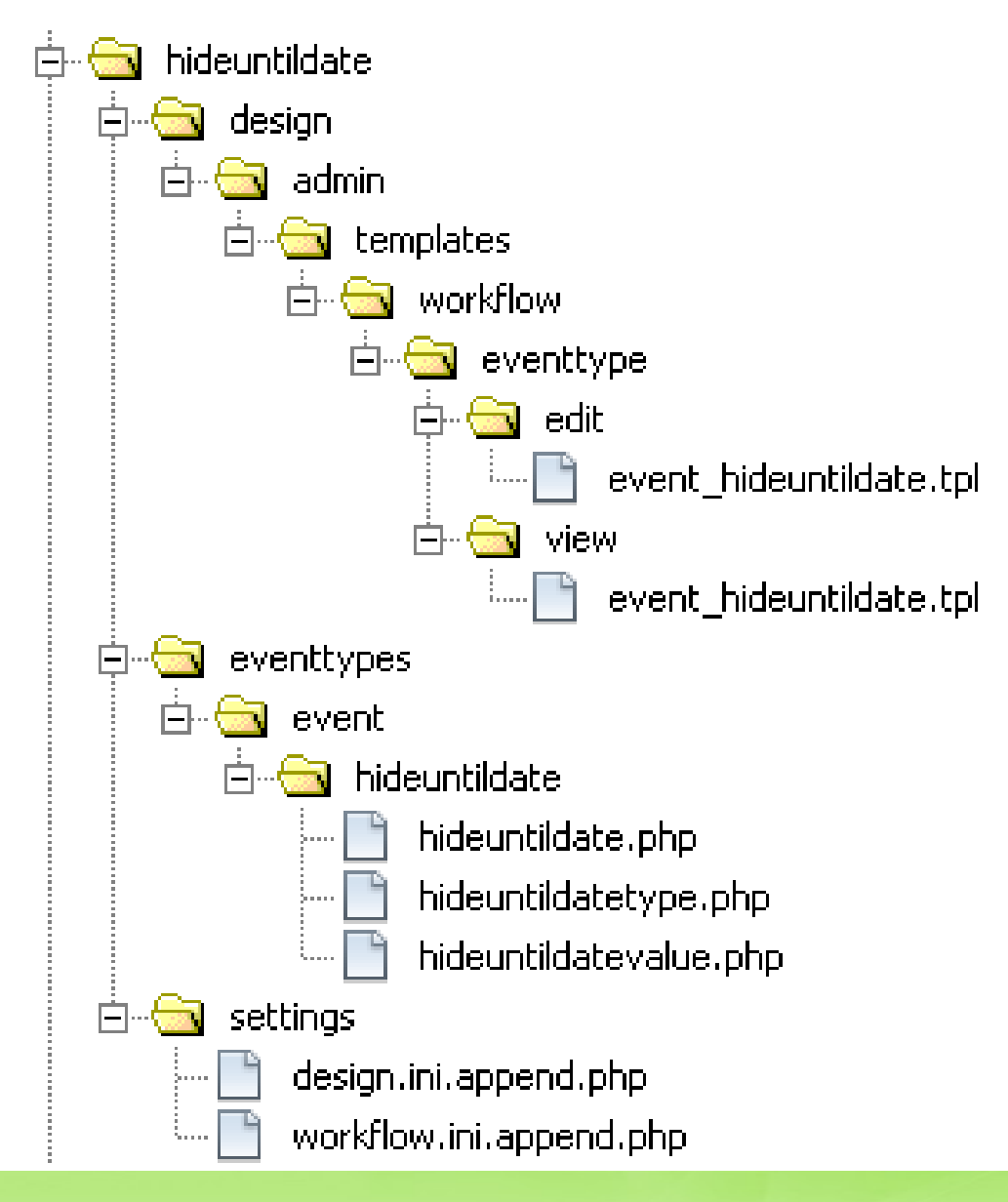

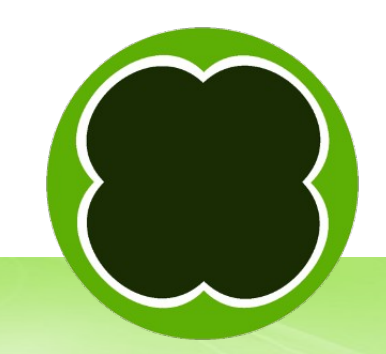

# Set up Hide Until Date

- Same as Wait Until Date except content/publish/after trigger:
	- Activate extension, regenerate autoloads
	- ◆ Date & Time attribute on class(es)
	- Create workflow
	- Assign workflow to trigger
	- Set up cronjobs
- Advantages to copying: class attribute mapping, workflow processes

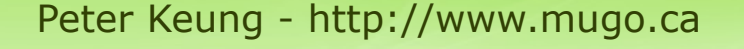

#### Hide Until Date: under the hood

Walk through execute function

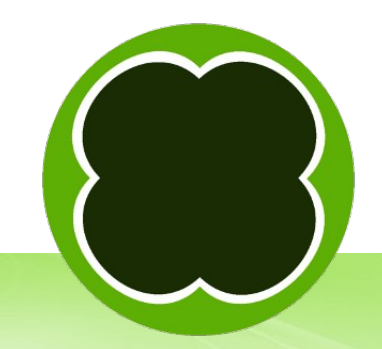

#### Extra: Set up a preview siteaccess

- Copy public siteaccess folder
- Set up settings/override/site.ini.append.php [SiteAccessSettings] HostMatchMapItems[]=preview.ezp42.com;prev iew
- settings/siteaccess/preview/site.ini.append.php [SiteAccessSettings] ShowHiddenNodes=true
- Tweak permissions as necessary

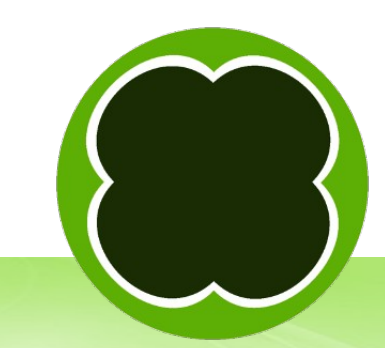

#### Conclusion

- Can also do delayed hiding of nodes, similar to unpublish.php and hide.php cronjobs
- Download extension at: http://www.mugo.ca/Products/Hide-Until-Date
- Also check out http://projects.ez.no/gwutils
- Questions?
- peter@mugo.ca

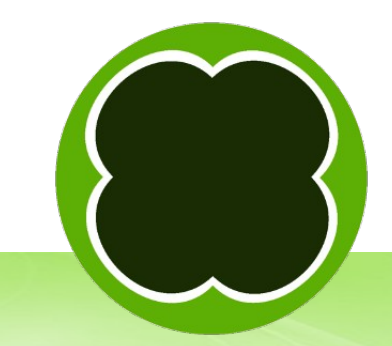